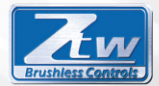

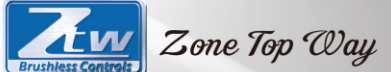

# $777$ AST 1110 SQ.NLT

# **USER MANUAL**

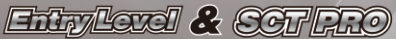

vo

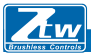

Zone Top Way

Vielen Dank, dass Sie sich für den bürstenlosen elektronischen Fahrtenregler (ESC) von ZTW entschieden haben. Der BEAST-Regler der Serie ZTW im Maßstab 1:10 wurde speziell für den Betrieb von bürstenlosen 4-poligen sensorlosen Motoren entwickelt. Dies ist ein qualitativ hochwertiger und leistungsstarker Regler, der für LKW und Buggys im Maßstab 1: 8 verwendet werden kann. Die Regler der Beast-Serie wurden von erfahrenen Fahrern sorgfältig entwickelt, getestet und optimiert. Dies hat sich als zuverlässige Regler-Qualität erwiesen. Darüber hinaus machen wir es widerstandsfähiger gegen Wasser. Nicht spritzwasserdicht, es ist wirklich wasserdicht. Sie können Ihre Fahrzeuge durch den Morgentau fahren, die schlammige Straße hinunter, über den feuchten Schnee oder fast überall dort, wo Sie fahren möchten. Um diesen Regler richtig bedienen zu können, lesen Sie bitte dieses Handbuch vor Gebrauch sorgfältig durch. ZTW Model hat keinen Einfluss auf die ordnungsgemäße Verwendung, Installation, Anwendung oder Wartung dieser Produkte. Daher wird keine Haftung oder Haftung für Schäden und Kostenverluste übernommen, die durch die Verwendung dieses Artikels entstehen. Alle Ansprüche, die sich aus dem Betrieb, dem Ausfall oder der Fehlfunktion usw. ergeben, werden abgelehnt. Wir übernehmen keine Haftung für Personen-, Sach- oder Folgeschäden, die auf unser Produkt oder unsere Verarbeitung zurückzuführen sind. Die Ersatzpflicht ist, soweit gesetzlich zulässig, auf den Rechnungsbetrag des jeweiligen Produktes begrenzt. Eigenschaften:

Verbesserte Gasannahme, hervorragende Beschleunigung, starke Bremsen und Gaslinearität. Einstellungen mit LED-Programmkarte vornehmen.

 $Z$ one Top  $\mathbb{Z}$ ay ● Mehrere Schutzfunktionen: Niederspannungs-Abschaltschutz, Überhitzungsschutz und

Gassignalverlustschutz.

● Kompatibel mit den meisten bürstenlosen Motoren.

BEAST Serie 1:10 Regler Spezifikationen:

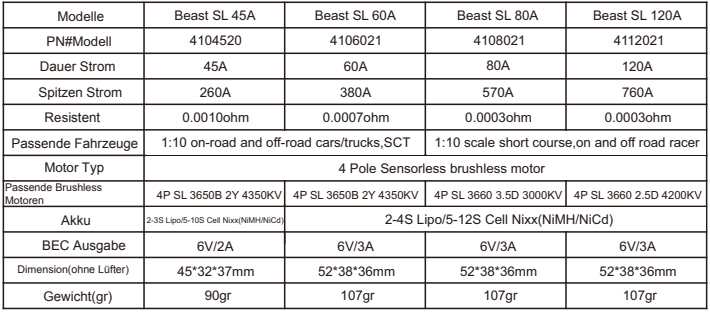

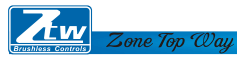

# **Beginnen Sie mit der Verwendung des neuen ESC:**

Bitte achten Sie auf jeden Anschluss und stellen Sie sicher, dass jede Zuordnung korrekt ist.

- $\circledR$  Signal Kabel Gelbes Motorkabel B Schalter Kabel <sup>6</sup> Blaues Motorkabe A Oranges Motorkabel C <sup>7</sup> Stromkabel (-)  $\circled{4}$  Stromkabel (+) Kondensatorleitung Aw allen
- $\circledR$  Signal Kabel
- Schalter Kabel
- 
- Stromkabel (-)
- Blaues Motorkabel A
- Oranges Motorkabel C
- Stromkabel (+) <sup>7</sup> Gelbes Motorkabel B

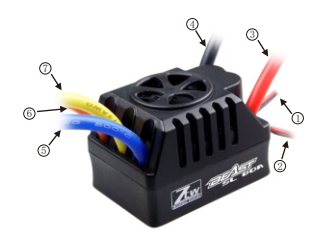

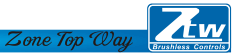

# Sensorloser Modus

Bei Verwendung eines sensorlosen bürstenlosen Motors können das blaue Motorkabel A, das gelbe Motorkabel B und das orange Motorkabel C des Reglers frei mit den Motorkabeln verbunden werden. Wenn der Motor in die entgegengesetzte Richtung läuft, tauschen Sie bitte alle zwei Kabelverbindungen.

# Verbindung zum Empfänger

Schwarzes Kabel RX-Rotes Kabel RX+6.0V Weisses Kabel RX-Signal

### LED Angabe

\* Wenn der Regler mit dem Akkupack verbunden ist, kann der Regler den Motortyp über die angezeigten LEDs automatisch identifizieren.

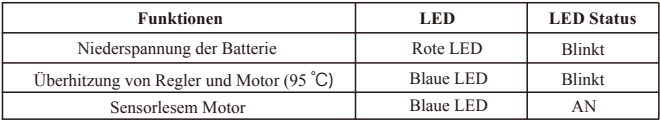

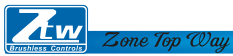

# **Kalibrierung des Gasbereichs**

1. Schalten Sie den Sender ein, verbinden Sie den Regler mit den Akkus und stellen Sie die Richtung des Gaskanals auf REV. Stellen Sie den EPA / ATV-Wert des Gaskanals auf 100% ein.

2. Halten Sie die Set-Taste gedrückt und schalten Sie den Regler ein. Lassen Sie die Taste los, wenn die blaue LED durchgehend leuchtet. Ziehen Sie den Gashebel bis zum Anschlag, die rote LED blinkt und der Motor piept einmal. wenn das System die Position bestätigt.

3. Stellen Sie den Gashebel auf Vollbremse, die blaue LED blinkt und der Motor piept zweimal, wenn das System die Position bestätigt.

4. Der Trigger kehrt in die neutrale Position zurück. Die rote und die blaue LED blinken und der Motor piept dreimal, wenn das System die Position bestätigt.

5. Schalten Sie denRegler aus, um die Einstellungen zu speichern.

6. Schalten Sie den Regler wieder ein. Sie können jetzt den Regler verwenden.

# **Programmierbares Element und Standardeinstellungen**

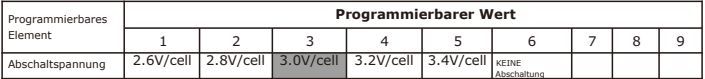

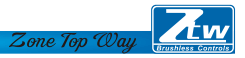

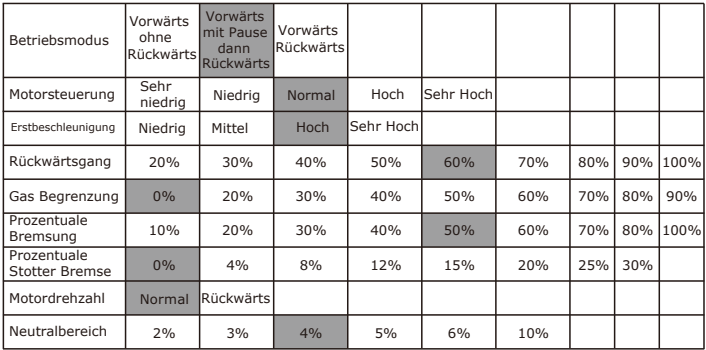

Hinweis: Elemente, die Farbig sind, sind Standardeinstellungen

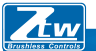

# Zone Top Way

# **1. Abschaltspannung**

**●** Automatische Erkennung der Anzahl der Zellen

Richten Sie je nach Typ Ihrer Batterien den Typ der Batterien und die Niederspannungsabschaltschwelle über die PC-Software oder die Programmkarte ein. Der Regler kann die Spannung der Batterie jederzeit erkennen und senkt die Ausgangsleistung, sobald die Spannung der Batterie unter dem voreingestellten Schwellenwert für die Niederspannungsabschaltung liegt.

**●** Bei der Verwendung von NiMH- oder NiCd-Akkus müssen Sie zum Schutz der Akkus keine Abschaltspannung einstellen. Wenn Sie mehr als 6 zellige NiMH- oder NiCd-Akkus verwenden, müssen Sie die Abschaltspannung anpassen, z.B. wenn Sie ein 8-zelliges NiMH-Akkupack verwenden, würden Sie eine Abschaltung von 5,6 V Volt (8 x 0,7 V = 5,6 V) verwenden. Wenn die Spannung der Akkupacks innerhalb von 8,412,6V liegt, erkennt der Regler automatisch 3S LiPos. Wenn die Spannung der Akkupacks unter 8,4 V liegt, erkennt der Regler 2S LiPos automatisch. Wenn die Spannung der Akkupacks innerhalb von 8,416,8V liegt, erkennt der Reglerautomatisch 24S LiPos. Wenn die Spannung der Akkupacks innerhalb von 2125,2V liegt, erkennt der Regler automatisch 5-6S LiPos.

**●** Kundenspezifische Spannungsabschaltung (für NiMH- oder NiCd-Akkus) Sie können eine Startabschaltspannung von 4, 5, 6, 9 oder 12 Volt wählen. Mit dem Auf/Ab rechts neben der Spannung können Sie dann die Spannung um 0,1V zwischen den wählbaren Einstellungen erhöhen.

\* Bei der Verwendung von Lithium-Batterien dürfen diese nicht auf weniger als 3,0V pro Zelle entladen werden.

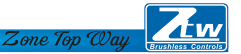

# 2. Betriebsmodus

**●** Vorwärts ohne Rückwärtsgang

Dies ist eine Renneinstellung, der rückwärtsgang ist deaktiviert. Die meisten Rennen erlauben keinen Rückwärtsgang.

**●** Vorwärts mit Pause und dann Rückwärts: (Standard)

*Allgemeines Bashen (FUN) oder Rennen, wenn der Rückwärtsgang erlaubt ist. Der elektronische Drehzahlregler benötigt 2 Sekunden kontinuierlichen Leerlauf vom Sender, bevor er den Rückwärtsgang zulässt.*

*Hinweis: Innerhalb des ZTW Reglers gibt es einen automatischen Schutz. Erst wenn Sie angehalten und zurückgeschaltet haben, wird der Auslöser auf neutral gestellt und ist wieder verfügbar. Wenn Sie beim Rückwärtsfahren den Abzug drücken, um vorwärts zu fahren. Dies soll dazu beitragen, schwere Schäden am Antriebsstrang zu vermeiden.*

**●** Vorwärts / Rückwärtsgang

 Wenn die Option aktiviert ist, kann das RC-Fahrzeug vorwärts und rückwärts fahren, aber nicht bremsen.

# Regler - Rückwärtsbetrieb

Sollten Sie in eine Situation geraten, die eine Rückwärtsfahrt erfordert, nachdem Sie eventuell benötigte Bremsen betätigt haben, stellen Sie den Gashebel wieder in die neutrale Position zurück. Warten Sie einen Moment oder zwei und drücken Sie dann den Auslöser nach vorne, um rückwärts zu fahren.

### 3. Motor-Timing

Diese Option beeinflusst das Leistungsband und den Wirkungsgrad (Laufzeit) eines Elektromotors. Die Voreinstellung ist "Normal" und ist ein guter Ausgangspunkt, um Leistung zu liefern und eine gute Laufzeit zu gewährleisten.

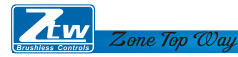

**●** Sehr niedrig Bietet maximale Effizienz bei weniger Leistung. Ein höheres Timing erzeugt deutlich mehr Leistung, geht aber zu Lasten des Wirkungsgrades (weniger Laufzeit) und der Motor erzeugt typischerweise mehr Wärme. Jeder bürstenlose Motor reagiert auf das Timing unterschiedlich. Gut geeignet für den Einsatz auf befestigten oder härteren Oberflächen und für Rennen mit Motoren mit hoher KV-Nennwertung oder niedriger Drehzahl.

- **●** Niedrig Bietet Kraft für das Laufen durch weiche Oberflächen, Spaß und längere Laufzeiten.
- **●** Normal (Standard) Gute Mischung aus Leistung und Effizienz bei Verwendung eines beliebigen Motors.
- **●** Hoch Mehr Leistung als Effizienz, so dass die Laufzeit reduziert wird und Sie die Motorwärme überwachen sollten. Die Motoren mit höherer KV oder niedrigerer Drehzahl erzeugen mit dieser Einstellung schnell Wärme. Ein sicherer Hochtemperaturbereich liegt bei 165F bis 180F (74° - 82° Celsius), ein höherer Wert kann Ihren Motor beschädigen.
- **●** Sehr hoch Dies ist die maximale Leistung und muss mit Vorsicht verwendet werden.

Hinweis: Jeder Motor hat in dieser Einstellung das Potenzial zur Überhitzung. Überprüfen Sie regelmäßig die Motortemperatur und stellen Sie sicher, dass Sie nicht höher als 165° und 180° Fahrenheit (74° - 82° Celsius) arbeiten, was Ihren Motor beschädigen oder Ihren elektronischen Drehzahlregler (Regler) beschädigen kann.

# 4. Erstbeschleunigung

Verwenden Sie dies, um die Anfangsleistung zu begrenzen, die beim Start aus einem vollständigen Stopp an den Motor gesendet wird. Bei der Low-Option startet das Fahrzeug sehr langsam und bietet die längsten Laufzeiten. Wenn Sie die HIGH-Option verwenden, haben Sie eine Raddrehbeschleunigung auf Kosten der Laufzeit.

Dies ist auch für die Batterien sehr schwierig, da die Stromaufnahme sehr hoch sein kann. Wenn Ihr Fahrzeug ausfällt, zögert oder die Funksteuerung verliert, sollten Sie erwägen, diese auf einen niedrigeren Wert einzustellen.

 $Z$ one Top  $\mathbb{Z}_{q}$ 

**●** Niedrig Die Verwendung dieser Option führt zu längeren Laufzeiten und ist am einfachsten für die Batterien. Es ist eine gute Wahl für Anfänger.

**●** Medium Medium erfordert mehr von Ihren Batterien und ist gut für Oberflächen mit geringer Traktion.

**●** Hoch Diese Option bietet volle Beschleunigung und erfordert starke Batterien, um die in dieser Einstellung erforderliche Last zu liefern.

**●** Sehr hoch Diese Option bietet volle Beschleunigung und erfordert starke Batterien, um die in dieser Einstellung erforderliche Last zu liefern.

# 5. Drosselklappenprozentsatz Rückwärtsgang

 Verwenden Sie dies, um die verfügbare Leistung mit Rückwärtsgang zu begrenzen. Je niedriger der Prozentsatz oder das Niveau, desto weniger Geschwindigkeit steht in umgekehrter Reihenfolge zur Verfügung.

20%, 30%, 40%, 50%, 60%( Standard), 70%, 80%, 90%, 90%, 100%.

# 6. Drosselkalibrierung

 Verwenden Sie dies, um die verfügbare Leistung mit der Vorwärtsdrossel zu begrenzen. Je niedriger der Prozentsatz, desto geringer ist die Geschwindigkeit.

0%(Standard), 20%,30%,40%,50%,60%,70%,70%,80%,90%

7. Prozentuale Bremsung

Gibt Ihnen die Möglichkeit, die volle Kontrolle über die Menge der Bremse zu haben, die Ihr Fahrzeug haben wird.

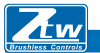

Zone Top Way

10%,20%,30%,40%,50%(Standard),60%,70%,80%,100%

8. Prozentuale Stotter Bremse

0%( Standard) 4%,8%,12%,15%,20%,25%,25%,30%.

Die Stotter Bremse bietet dem Fahrer einen bestimmten Prozentsatz der Bremse, wenn der Sender im Leerlauf steht. Dies erzeugt das "Gefühl" eines gebürsteten Motors.

Stotter Bremse werden im Rennsport verwendet, um ein Fahrzeug zu verlangsamen, wenn man sich einer Kurve nähert, während der Fahrer die Bremse in jeder Kurve drücken muss.

Versuchen Sie, damit zu arbeiten, um einen Eindruck davon zu bekommen, wie Sie dies für Ihre Piste verwenden können.

Wenn Sie auf einer hohen Traktionsstrecke mit engen Kurven laufen, sollte eine stärkere Einstellung am besten funktionieren. Wenn Sie in einem offenen Gelände laufen, werden Sie feststellen, dass ein kleinerer Prozentsatz zu einer besseren Kontrolle führt. Wenn Sie in staubigen oder rutschigen Oberflächen laufen, werden Sie höchstwahrscheinlich die niedrigste Option verwenden wollen.

9. Motor Rotation

Normal (Standard), Rückwärts

10. Neutralbereich

Mit dieser Einstellung wird die Höhe des Leerlaufs "Totband" am Gashebel eingestellt. Dies ist in Milli-Sekunden (MS) und ist die Höhe des Neutrals, wenn Sie den Auslöser drücken.

Je kleiner der Wert, desto weniger "Totband" oder Bewegung ist erforderlich, damit der ESC mit den Gasfunktionen beginnen kann.

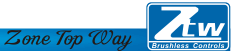

Die Verwendung eines höheren Wertes für diese Einstellung ergibt ein breiteres Totband. 2%,3%, 4% (Standard), 5%,6% ,10%.

### LED Programmkarte

- 1. Die ZTW-Programmkarte mit LED-Anzeige ist einfach zu bedienen und bequem zu transportieren. Alle programmierbaren Funktionen werden auf der Programmkarte angezeigt.
- 2. Schalten Sie den Regler ein. Entfernen Sie das Signalkabel und stecken Sie es in die obere Buchse auf der Programmkarte, warten Sie 2 Sekunden, bis die LED leuchtet.
- Die erste programmierbare Funktion wird angezeigt, wenn ein Fehler auftritt, schließen Sie diese bitte wieder an.
- 3. Wenn der Regler nicht mit den Batterien verbunden ist, sollte die Programmkarte mit einer anderen Stromversorgung verbunden werden, der Versorgungsspannungsbereich liegt bei 5,0-6,3V.
- 4. Drücken Sie die Taste "Menü" auf der Programmkarte und wählen Sie kreisförmig jede programmierbare Funktion aus. Zu diesem Zeitpunkt wird die Nummer der programmierbaren Funktion auf der linken Seite der LED angezeigt, der aktuelle Wert auf der rechten Seite. Drücken Sie dann die Taste "Value", um den Wert zu ändern, und drücken Sie die Taste "OK" zum Bestätigen. Gleichzeitig blinken die roten Anzeige-LEDs der Programmkarte und des Reglers. Schalten Sie den Regler aus, die geänderten Einstellungen werden im Speicher des Reglers gespeichert.
- 5. Drücken Sie die Schaltfläche "Reset", um die Standardeinstellungen wiederherzustellen.

# Shenzhen ZTW Model Science & Technology Co.,LŁd

# www.hrcDistribution.com

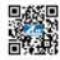

**c/o www.hrcDistribution.com c/o www.hrcDistribution.com E-mail:info@hrcDistribution.com**